# **Инспектор сессий**

**дополнение для Сервиса внешнего управления сеансами**

Версия 1.0

**Руководство пользователя**

© Компания IT-Решения Барнаул, 2022

# **Содержание**

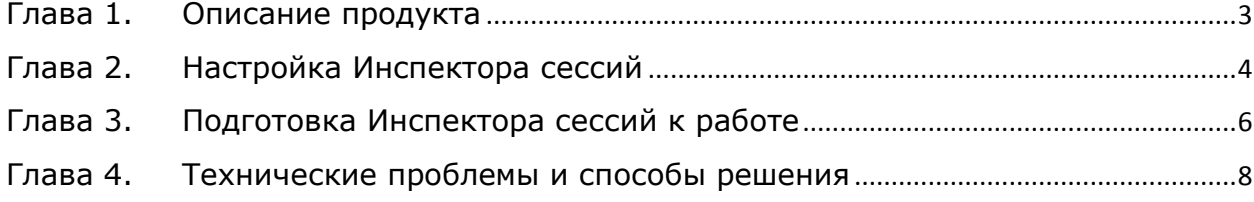

### <span id="page-2-0"></span>**Глава 1.Описание продукта**

Инспектор сессий обеспечивает реализацию двух функций: для каждого инспектируемого кластера серверов "1С:Предприятие 8", оповещение Сервиса внешнего управления сеансами о начале сеанса, а так же направление команды завершения его работы (COM-компоненту).

Основные механизмы Инспектора представлены в виде службы для Windows, обеспечивающей взаимодействие между агентами серверов "1С:Предприятие 8" и Сервисом внешнего управления сеансами.

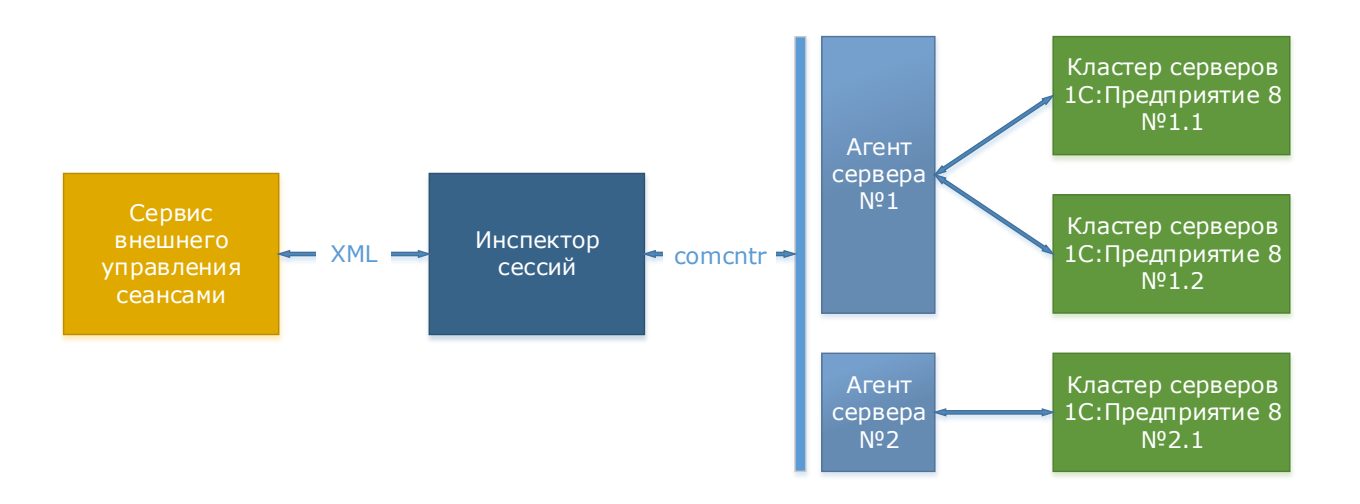

Таким образом, функциональность продукта позволяет:

- Представить описание инспектируемых:
	- o Серверов (сред, где представлен агент сервера "1С:Предприятие 8").
	- o Кластеров (серверов "1С:Предприятие 8").
	- o Информационных баз (сеансы которых подлежат инспектированию).
- Опрашивать кластеры (периодичность определяется параметром) на предмет получения перечня активных сеансов, в том числе сеансов Планировщика, Фоновых заданий и т.д. (контроль системных сеансов определяется параметром).
- Передача полученного перечня активных сеансов в адрес Сервиса внешнего управления сеансами для оценки возможности продолжения их работы (на основе действующих правил Политики доступа).
- Опрашивать Сервис внешнего управления (периодичность определяется параметром) на предмет наличия сеансов к завершению (удаленных администратором базы сервиса) для передачи команды их незамедлительного завершения силами COM-объекта (при определенных условиях с выводом сообщения о причинах завершения сеанса, определяемого правилом Политики).
- Исключить необходимость в КОРП-функциональности сервера "1С:Предприятие 8" для управления сеансами функциональностью Сервиса внешнего управления.

# <span id="page-3-0"></span>**Глава 2.Настройка Инспектора сессий**

Управление настройками службы предусмотрено в соответствующем приложении.

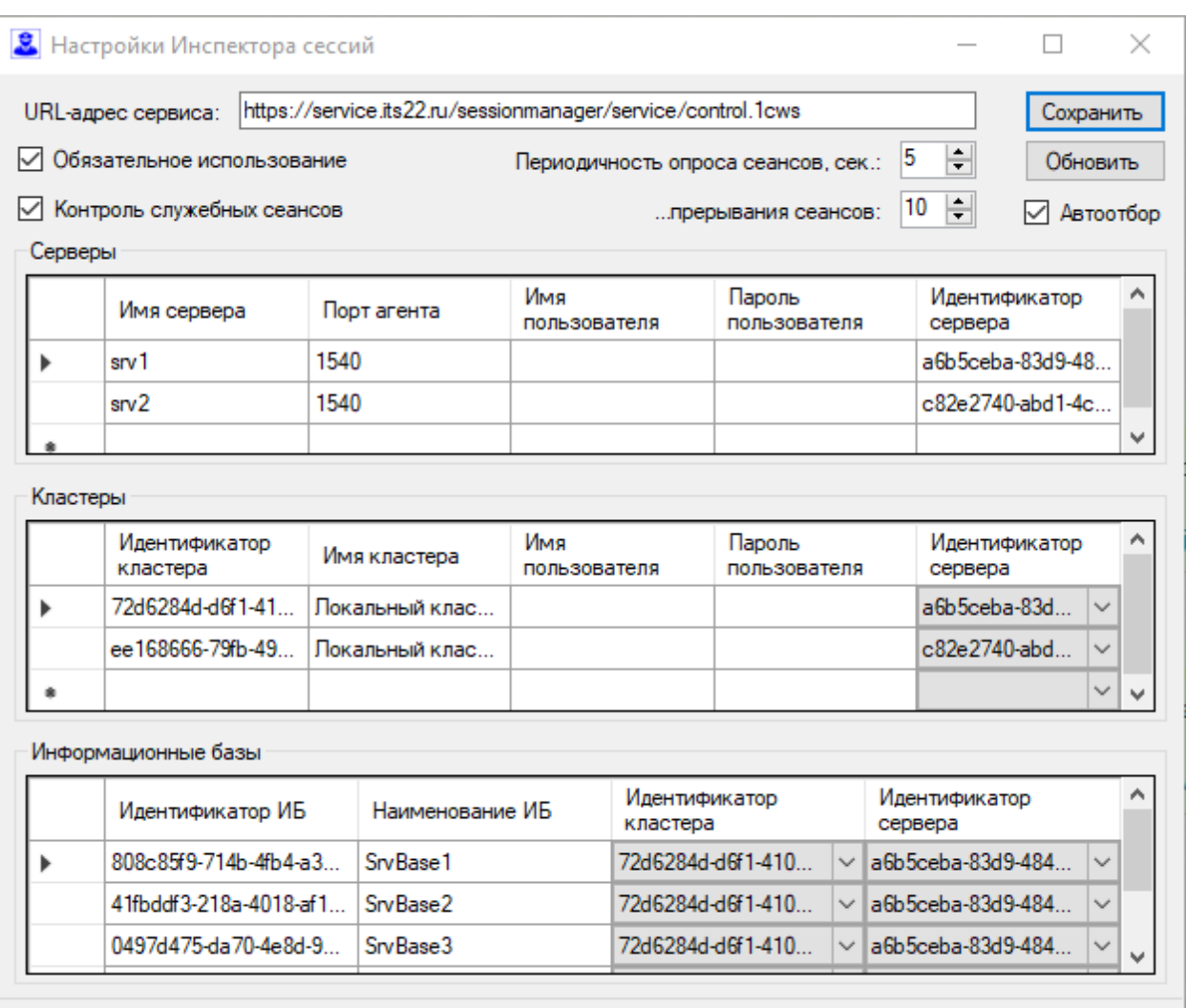

IT-Решения - www.its22.ru - help@its22.ru

Состояние службы: Остановлена

#### **Общие настройки:**

**URL-адрес сервиса** – адрес доступа к методам веб-сервиса внешнего управления сеансами;

**Обязательное использование** – направляет команду завершения сеанса при недоступности Сервиса внешнего управления.

**Контроль служебных сеансов** – обеспечивает информирование Сервиса внешнего управления сеансами о "непользовательских" сеансах (Планировщик, Фоновое задание и т.д.).

**Периодичность опроса сеансов** – период между процедурами сбора данных об активных сеансах кластеров.

**Периодичность опроса прерывания сеансов** – период между процедурами сбора данных о сеансах, работа которых должна быть незамедлительно завершена.

#### **Серверы:**

**Имя сервера** – имя или IPv4 адрес узла, где представлен агент Центрального сервера кластера "1С:Предприятие 8".

**Порт агента** – порт агента Центрального сервера кластера.

**Имя пользователя** – имя административной учетной записи доступа к агенту Центрального сервера.

**Пароль пользователя** – пароль административной учетной записи доступа к агенту Центрального сервера.

**Идентификатор сервера** – уникальный идентификатор текущей строки описания.

#### **Кластеры:**

**Идентификатор кластера** – уникальный идентификатор кластера серверов "1С:Предприятие 8".

**Имя кластера –** наименование кластера серверов "1С:Предприятие 8".

**Имя пользователя** – имя административной учетной записи доступа к кластеру.

**Пароль пользователя** – пароль административной учетной записи доступа к кластеру.

**Идентификатор сервера** – уникальный идентификатор строки описания сервера, где представлен текущий кластер.

#### **Информационные базы**:

**Идентификатор ИБ** – уникальный идентификатор информационной базы.

**Наименование ИБ –** наименование информационной базы.

**Идентификатор кластера** – уникальный идентификатор кластера серверов "1С:Предприятие 8".

**Идентификатор сервера** – уникальный идентификатор строки описания сервера, где представлен текущий кластер.

#### **Элементы управления:**

**Сохранить** – сохраняет настройки в файлы, используемые в т.ч. службой.

**Обновить** – считывает настройки из файлов и обновляет состояние формы.

**Автоотбор** – автоматический отбор подчиненных строк (кластеров для сервера, информационных баз для кластера).

**Состояние службы** – отображает текущее состояние службы, позволяет запустить/остановить ее.

#### *Важно***!**

Для применения сохраненных параметров необходимо перезапустить службу Инспектора.

Несмотря на наличие Идентификатора для каждого кластера, имя является также идентифицирующим (ключевым).

Инспектирование сессии кластеров одного сервера с одинаковым именами кластеров недоступно.

## <span id="page-5-0"></span>Глава 3. Подготовка Инспектора сессий к работе

#### Важно!

Некоторые ключевые моменты не освещены в данной инструкции, поскольку относятся к смежным технологиям, другим продуктам, функциональности.

Для использования механизмов продукта предлагается следующий порядок подготовки компонентов к работе:

- 1. Установка, публикация и настройка правил и Политики Сервиса внешнего управления сеансами.
- 2. Установка (на компьютере, где планируется использование Инспектора) "1С: Предприятие 8" и регистрация компонента comcntr.dll той же версии, что и серверы инспектируемых кластеров.
- 3. Установка Инспектора сессий:
	- Копирование и регистрация компонентов приложением setup.exe.
	- Запуск приложения Настройка Инспектора сессий.
	- Активация продукта (при первом запуске):
		- Указать данные активации (пин-код, e-mail, произвольный пароль).

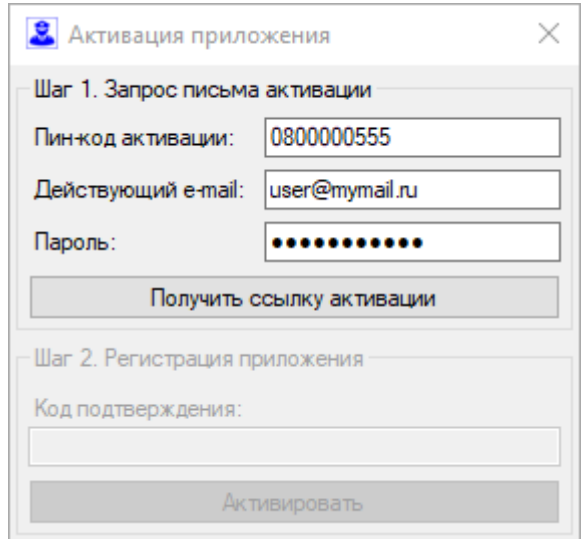

• Запросить на электронный ящик ссылку активации.

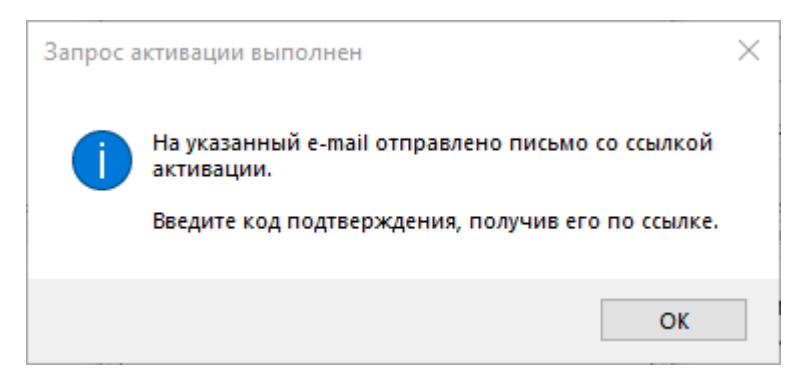

• Получить под подтверждения, перейдя по ссылке из письма.

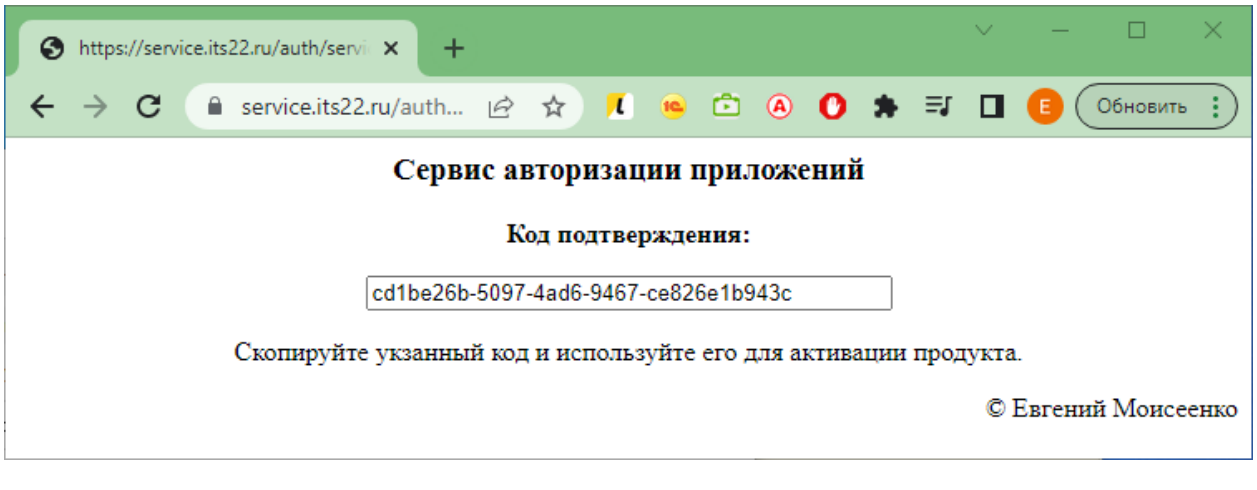

- Нажать кнопку "Активировать".
- 4. Настройка Инспектора сессий:
	- Указание общих настроек.
	- Перечисление серверов, где представлены Центральные серверы инспектируемых кластеров.
	- Перечисление кластеров, сеансы которых будут инспектироваться. В контекстном меню таблицы Серверы доступна функция получения кластеров сервера. Здесь важно указывать действительное значение идентификатора кластера, которое можно получить в списке кластеров.

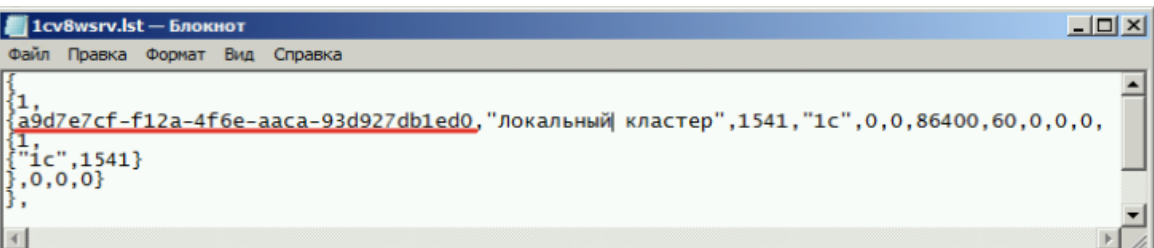

- Перечисление информационных баз, сеансы которых будут инспектироваться. В контекстном меню таблицы Кластеры доступна функция получения информационных баз выбранного кластера. Здесь важно указать действительное значение (представлено в реестре кластера) идентификатора каждой информационной базы.
- 5. Проверка работы механизмов перед использованием в реальных условиях.

## <span id="page-7-0"></span>Глава 4. Технические проблемы и способы решения

В процессе настройки и использования Инспектора возможны различные ситуации, не позволяющие задействовать его функциональность. Здесь представлены проблемы и варианты их решения, выявленные в процессе использования продукта.

Наиболее распространенные ошибки:

1. Ошибка взаимодействия с Центральным сервером.

Устойчивое проявление проблемы может быть связано с:

- Отсутствием доступа к узлу, где представлен агент Центрального сервера;
- Служба (или приложение) агента не запущена, не прослушивается указанный в настройках Инспектора порт.
- Представленная версия comcntr.dll не соответствует версии инспектируемого сервера.

Решение:

- 1) Проверить наличие доступа к узлу по сети (например, командой ping).
- 2) Проверить настройки брандмауэра для сетевого взаимодействия по указанному порту (например, командой netstat).
- 3) Убедиться в работоспособности приложений сервера.
- 4) Зарегистрировать требуемую версию библиотеки comcntr.dll на компьютере установки Инспектора (regsvr32 comcntr.dll).
- 2. Ошибка аутентификации при взаимодействии с Центральным сервером.

Устойчивое проявление проблемы может быть связано с указанием неверных сведений аутентификации сервера или кластера.

Решение - указать действительные сведения аутентификации.

#### **Важно!**

Ошибочные ситуации в работе Инспектора приводят к регистрации ошибок Журналах системы приложений. Используйте  $\mathsf{B}$ И представленные там сведения для исправления ситуации, либо при обращении в службу технической поддержки.